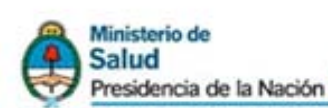

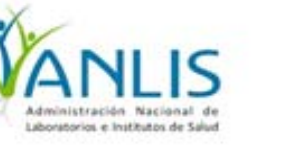

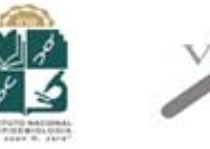

# **Sistema para la Autoevaluación de los Programas de Prevención y Control de Infecciones en Instituciones de Salud de la República Argentina**

# **MANUAL DE USUARIO**

# **INICIO DE SESION**

Para acceder al Sistema SisWAP debe utilizar el nombre de usuario y la contraseña que recibió en la dirección de correo electrónico del Responsable de la Autoevaluación en la Institución.

Una vez que haya ingresado podrá modificar la contraseña, a través de la opción CAMBIAR CONTRASEÑA que se encuentra en la página inicial.

# **CAMBIAR CONTRASEÑA**

Para cambiar la contraseña debe haber iniciado sesión.

Al seleccionar la opción **CAMBIAR CONTRASEÑA**, el sistema le mostrará un formulario a completar.

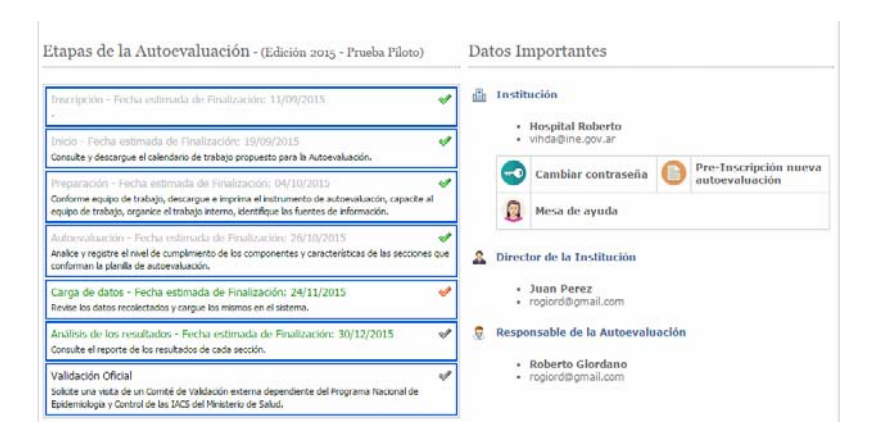

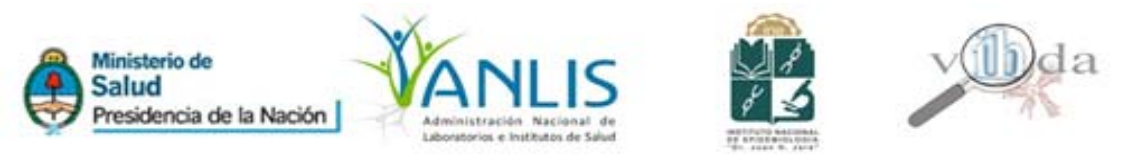

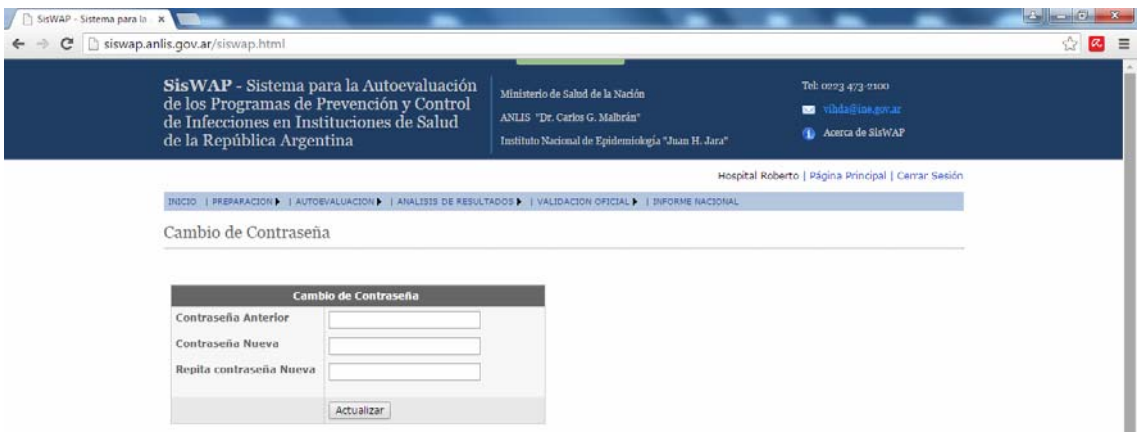

Luego de hacer clic en el **botón Actualizar**, se confirma el cambio de la contraseña. Recibirá un correo electrónico informando que se ha modificado la contraseña.

# **OLVIDE MI CONTASEÑA**

Si olvidó su contraseña, puede hacer clic en la opción **OLVIDE MI CONTRASEÑA** de la página de inicio de **SisWAP.**

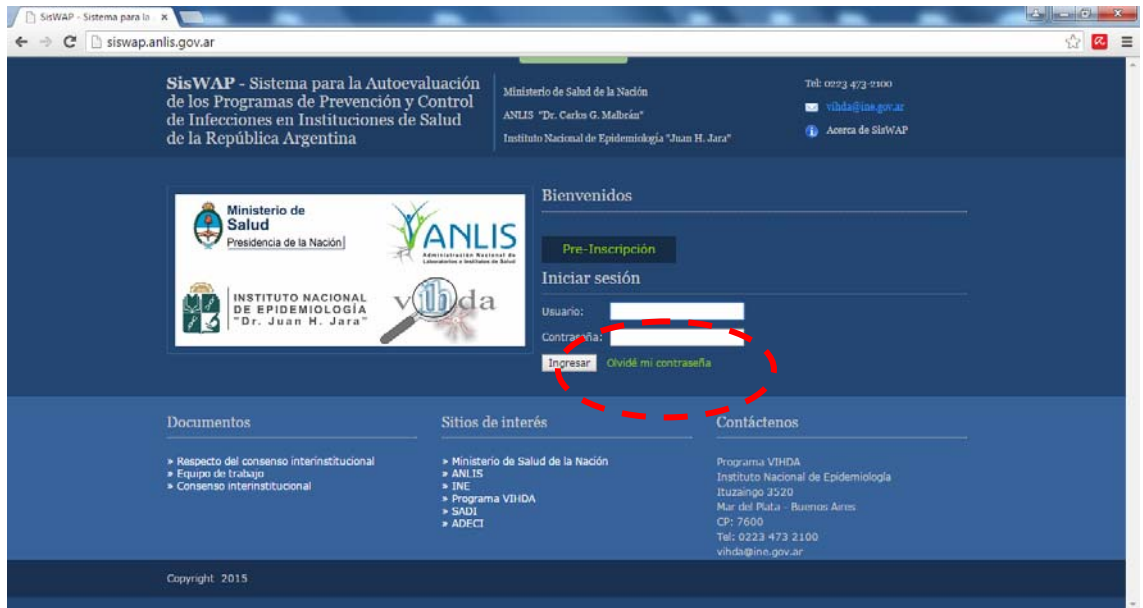

Deberá completar los datos solicitados para recibir por correo electrónico una nueva contraseña.

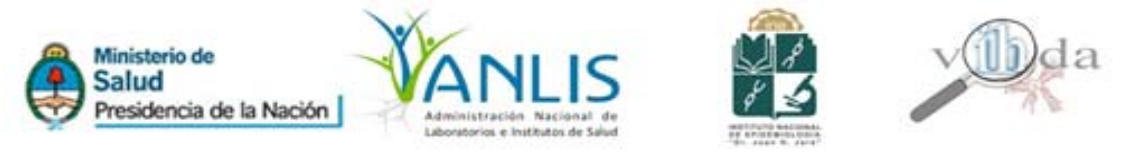

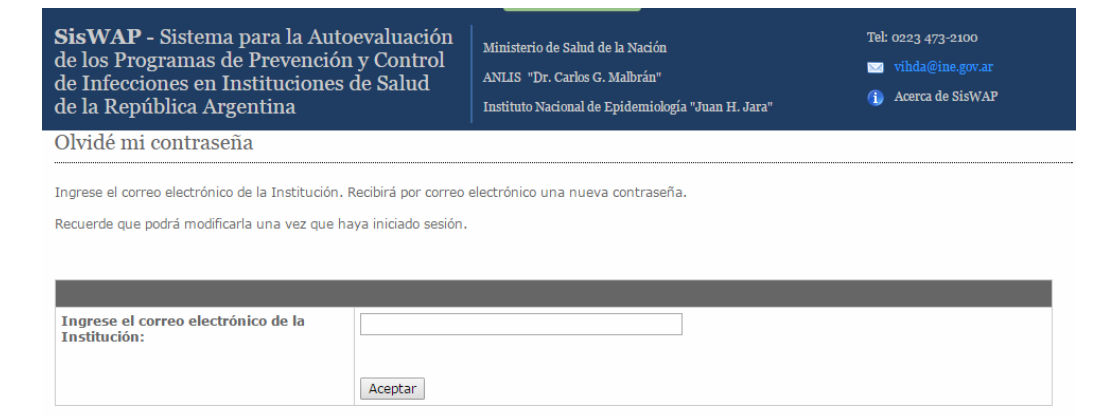

# **COMENZAR A REALIZAR LA AUTOEVALUACION**

Una vez que el Responsable de la Autoevaluación inició sesión, el sistema le mostrará una página de inicio.

## **PAGINA DE INICIO**

La Página de inicio de **SisWAP** esta conformada por:

• un **encabezado,** donde podrá ver el nombre del Hospital que ha iniciado sesión, y tendrá la opción de CERRAR SESION.

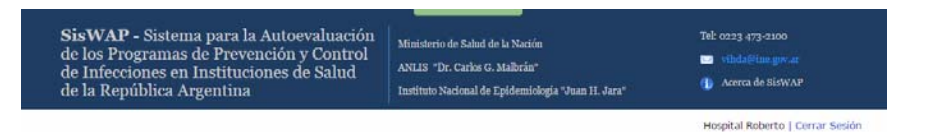

• un **menú de opciones** (que se irá habilitando a medida que vaya transitando y finalizando las etapas),

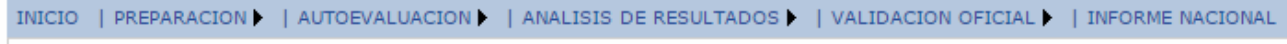

• un **panel de control**,

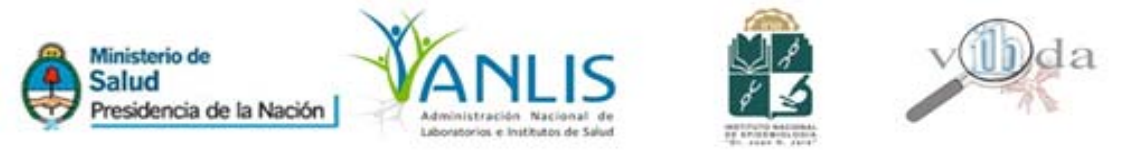

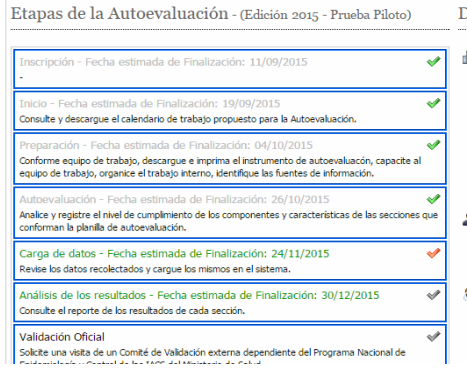

• un sector **DATOS IMPORTANTES**, que presenta un resumen de datos y el acceso a opciones "CAMBIAR CONTRASEÑA", "INSCRIBIRSE EN NUEVA AUTOEVALUACION" y "MESA DE AYUDA"

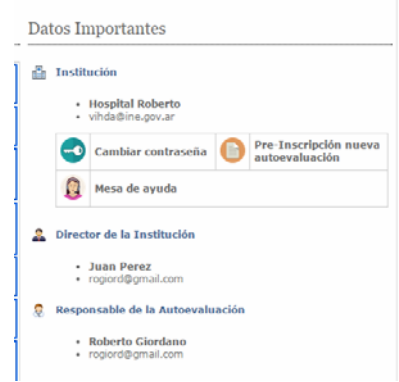

• y un **pie de página,** donde podrá acceder a información del Consenso Interinstitucional INE SADI ADECI 2014, sitios de interés, y datos de contacto del Programa VIHDA.

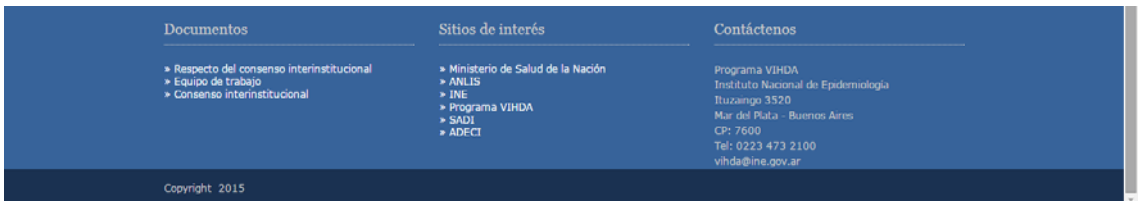

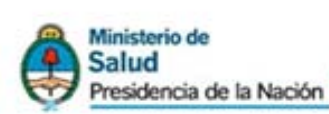

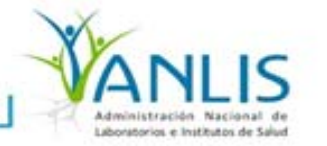

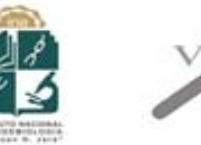

## **PANEL DE CONTROL**

Etanas de la Autoevaluación - (Edición 2015 - Prueba Piloto)  $\overline{L}$ J. ವ echa estimada de Finalización: 19/09/201 **A** sulte y descargue el calendario de trabajo propuesto para la Autoevaluació<br>sulte y descargue el calendario de trabajo propuesto para la Autoevaluació ne equipo de trabajo, descargue e imprima el instrumento de autoe<br>de trabajo, organice el trabajo interno, identifique las fuentes de inf nalice y registre el nivel de cumplimiento de los componentes y características de las<br>onforman la planilla de autoevaluación. s que  $\overline{1}$ arga de datos - Fecha estimada de Finalización: 24/11/2015 e los datos recolectados y carque los mismos en el sist -<br>Análisis de los resultados - Fecha estimada de Finalización: 30/12/2015<br>Jonsulte el reporte de los resultados de cada sección.  $\overline{\mathbf{r}}$  $\overline{\mathbb{V}}$ Validación Oficial<br>Solicite una visita de un Comité de Validación externa dependiente del Programa Nacional de<br>Geldació batalla de un Comité de la también del Maria de La Cabal

El Panel de control detalla las Etapas del proceso de Autoevaluación, y la edición en que se encuentra participando.

Cada etapa estará compuesta por su nombre, la fecha estimada de finalización, una breve descripción de las tareas que comprende la etapa y un tilde. El tilde estará en color gris, verde o rojo.

## **GRIS**: Etapa deshabilitada

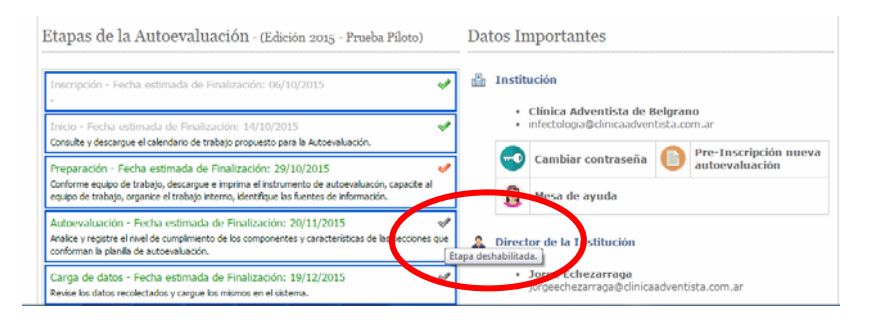

## **VERDE**: etapa finalizada

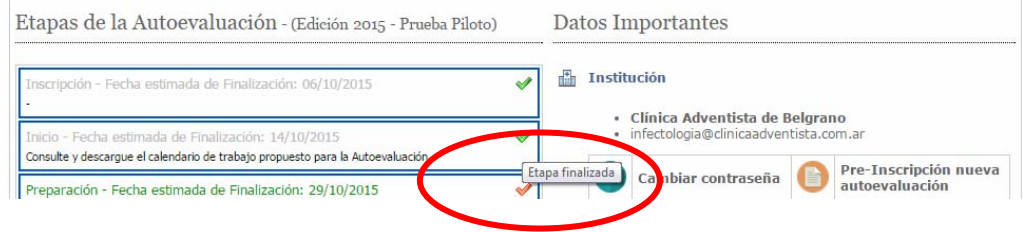

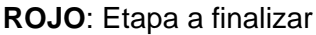

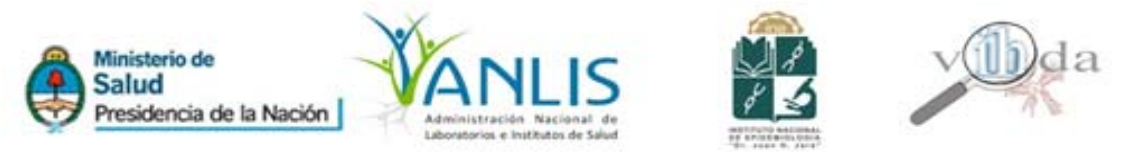

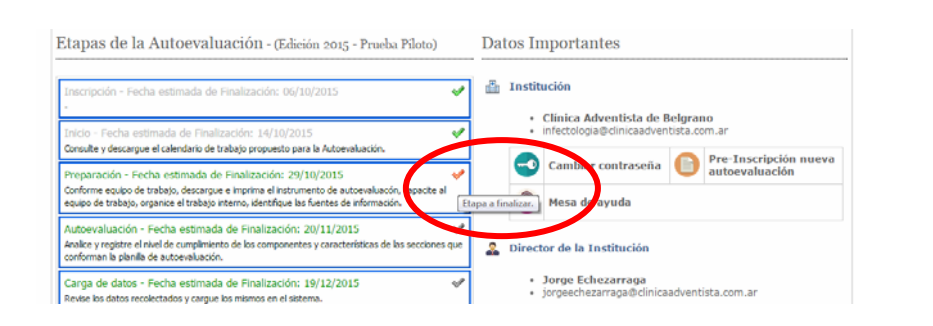

Si una etapa es finalizada antes de la fecha estimada podrá finalizar explícitamente la etapa haciendo clic en el tilde correspondiente.

La etapa de carga de datos no podrá ser finalizada de esta manera. Sólo podrá finalizar la misma una vez que haya completado los datos de todas las secciones que componen la encuesta de autoevaluación.

Las etapas son secuenciales, no se podrá cargar datos en el sistema sin antes haber finalizado las etapas anteriores.

#### **Etapas:**

**1. INICIO** 

Su institución está comenzando el proceso de autoevaluación.

Conforme lo establece el protocolo de trabajo acordado, su Institución debe seguir el calendario de actividades que a continuación se brinda. Le recomendamos su impresión y revisión con el equipo de trabajo previo a dar comienzo a la Fase de PREPARACIÓN

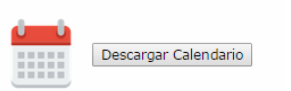

Aquí podrá descargar el Cronograma de trabajo de su Institución para realizar la Autoevaluación.

#### **2. PREPARACION**

a. Descarga de Material de Trabajo

A efectos del relevamiento de los datos se han previsto planillas adhoc de cada sección, que deben ser descargadas e impresas como soporte.

Aquí podrá descargar un pdf por cada una de las secciones que compone la autoevaluación, o bien, un único pdf compuesto por todas las secciones.

Se recomienda la impresión del material de trabajo.

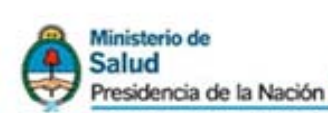

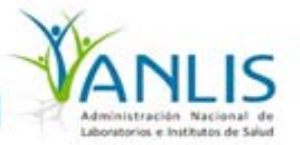

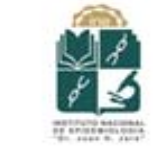

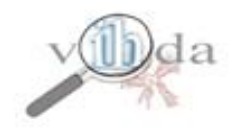

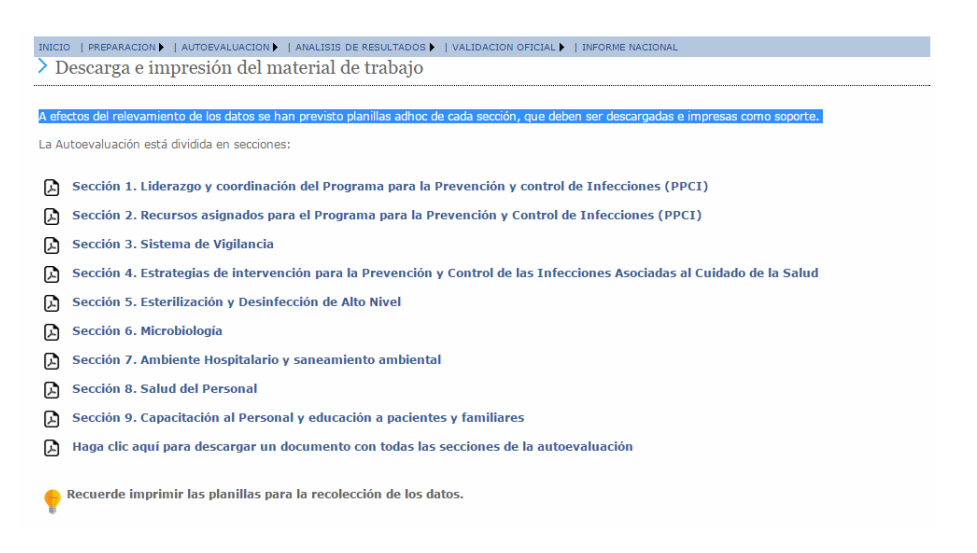

Haga clic en el ícono para la descarga del pdf:

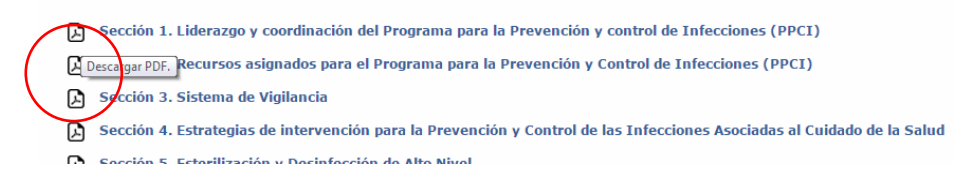

# b. Conformación del Equipo de Trabajo

Debe consignar aquí, previo al inicio de la autoevaluación, la totalidad de los integrantes del equipo de trabajo, cualquiera sea su tarea en el proceso.

La conformación del equipo no podrá modificarse luego de esta instancia.

Aquí se debe reunir el Comité de Infecciones del Hospital y definir quiénes serán las personas afectadas al proceso de autoevaluación bajo la coordinación del responsable del proceso.

Es conveniente que el equipo de trabajo integre, como mínimo, a miembros del comité de infecciones, un infectólogo, un bacteriólogo, una ECI, otros miembros del hospital dispuestos a colaborar.

Debe organizarse un equipo de trabajo que conozca a fondo las características del hospital, el protocolo del estudio y las planillas a utilizar.

Una vez finalizada la autoevaluación podrá descargar los certificados correspondientes a cada integrante del equipo.

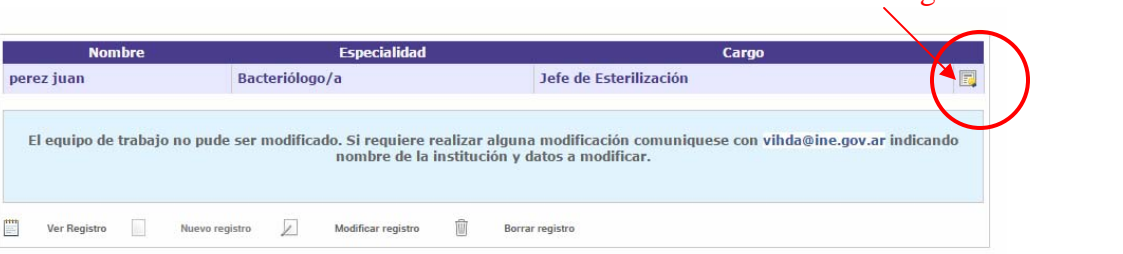

Descarga de certificado

7

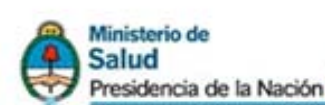

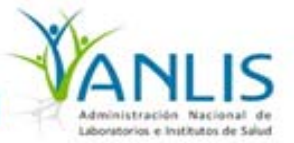

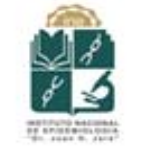

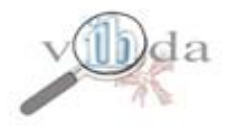

La capacitación del equipo de trabajo es fundamental y debe realizarse previo al inicio de la fase de Autoevaluacion propiamente dicha. Es necesario que todos los integrantes del equipo conozcan los términos del documento de consenso respecto de la autoevaluación y manejen los mismos criterios.

Se recomienda realizar reuniones del equipo a efectos de discutir y consensuar los métodos y criterios previstos en el sistema.

Es fundamental estudiar los instructivos y planillas las veces que sea necesario, de modo tal que los integrantes del equipo de trabajo conozcan efectivamente el proceso del estudio, la carga, la información que debe volcarse al sistema y la forma en que el sistema lo exige.

Las planillas de recolección de datos deben imprimirse en impresora de calidad a efectos de su fotocopiado posterior. Analizadas y entendidas las planillas en esta instancia de capacitación interna, es recomendable ejercitar su uso, con datos ciertos del hospital, que permitan a los responsables de la recolección probar el proceso de llenado de las mismas a los fines de practicar y despejar en esta instancia las dudas que puedan surgir.

#### d. Organización de trabajo interno

La Organización del trabajo implica, en primer lugar, revisar el calendario y planificar las tareas y responsables de forma tal de garantizar su cumplimiento en tiempo y forma.

Debe tenerse en cuenta la necesidad de acordar la replanificación de las tareas habituales del personal afectado por los días del estudio, la preparación del material necesario, etc.

Como el proceso de recolección dura más de un día, es conveniente que se confeccione una "hoja de ruta" del relevamiento, de forma tal de organizar la tarea, previendo posibles demoras.

#### e. Identificación de fuente de información

Un aspecto fundamental en la fase de preparación es la Identificación de las fuentes de información y de los referentes de cada área a evaluar.

Asimismo, estos referentes deben ser notificados formalmente del proceso que se lleva adelante, la planificación y su responsabilidad en el mismo y las fuentes de información de las que se debe valer para aportar datos consistentes y su debido respaldo.

#### f. Difusión interna del proceso de autoevaluación

Preparado el equipo y organizado su trabajo, se debe proceder a la Difusión interna del proceso de autoevaluación y concientización a las autoridades y a los referentes principales de los sectores involucrados.

Es imprescindible que la dirección y todo el personal vinculado a las diferentes áreas donde se relevará información, laboratorio y autoridades, estén en conocimiento de la Autoevaluación, su proceso y su importancia, y que todos sepan la responsabilidad que les significará en términos de aporte al proceso.

El respaldo político del primer nivel del hospital es clave para el éxito de este proceso.

## **3. AUTOEVALUACION**

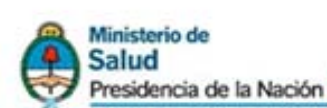

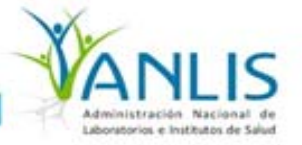

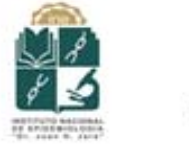

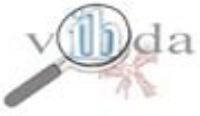

#### La fase de **AUTOEVALUACIÓN**, consta de 2 etapas: **Autoevaluación institucional** y **Carga de los resultados al sistema informático sisWAP**

#### **Autoevaluación institucional:**

En esta etapa cada hospital, asistido por el Programa Nacional de Epidemiología y Control de las Infecciones Asociadas al Cuidado de la Salud del Ministerio de Salud, lleva adelante la autoevaluación propiamente dicha, siguiendo las instrucciones y formularios de la Guía de Autoevaluación.

En esta etapa se debe analizar y registrar el nivel de cumplimiento de los componentes y características de las 9 secciones que conforman la Planilla para la autoevaluación.

Toda la información consignada en los formularios será considerada como **CONFIDENCIAL**;, garantizando el Programa Nacional de Epidemiología y Control de las Infecciones Asociadas al Cuidado de la Salud del Ministerio de Salud, la preservación de la misma, por medio de los compromisos de confidencialidad al que adhieren todos los integrantes del Comité de Validación y Comité Ejecutivo.

#### **Carga de resultados al sistema informático SisWAP:**

Luego de finalizada la autoevaluación, el responsable de la autoevaluación en la Institución deberá revisar los formularios y planillas completadas, antes de su carga al sistema de registro, para confirmar la consistencia de los datos recogidos. Una vez completada esta tarea se procederá a la carga de los datos al sistema informático.

## **4. CARGA DE DATOS**

#### a. Revisión de formularios y planillas

Luego de finalizada la autoevaluación, el responsable de la autoevaluación en la Institución deberá revisar los formularios y planillas completadas, antes de su carga al sistema de registro, para confirmar la consistencia de los datos recogidos. Una vez completada esta tarea se procederá a la carga de los datos al sistema informático SisWAP.

b. Carga de Datos

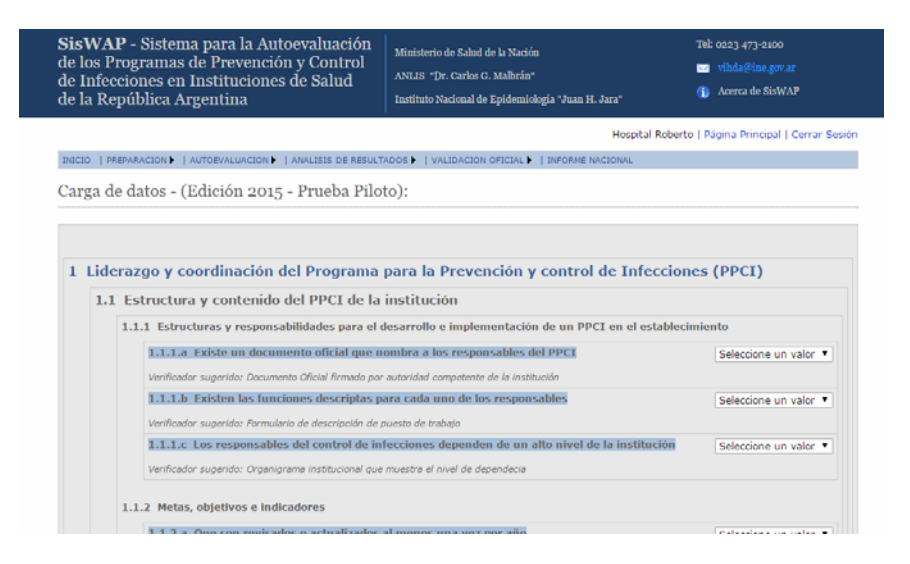

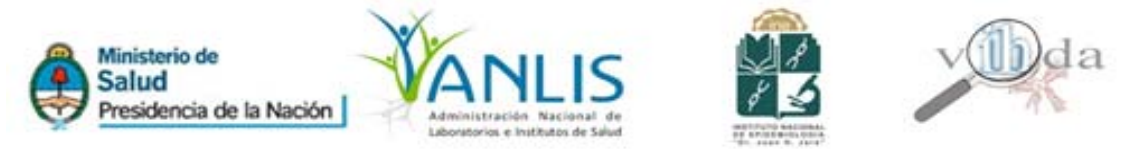

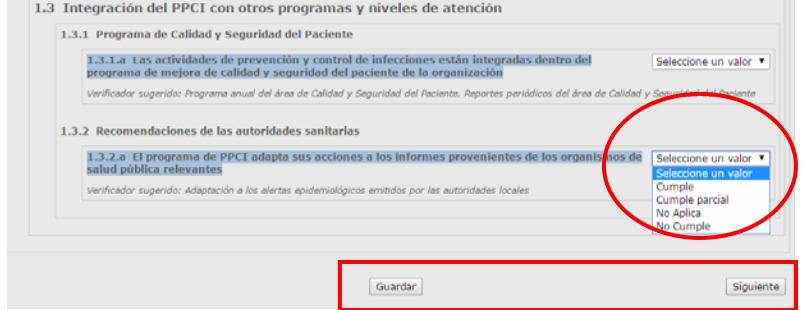

## c. Finalizar la Autoevaluación

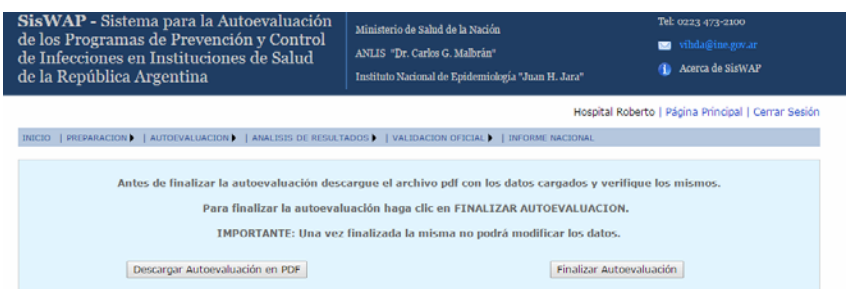

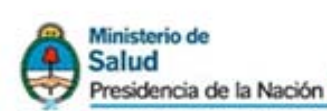

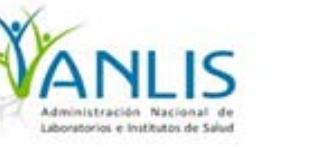

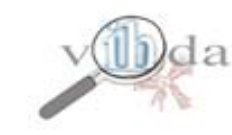

# **5. ANALISIS DE RESULTADOS**

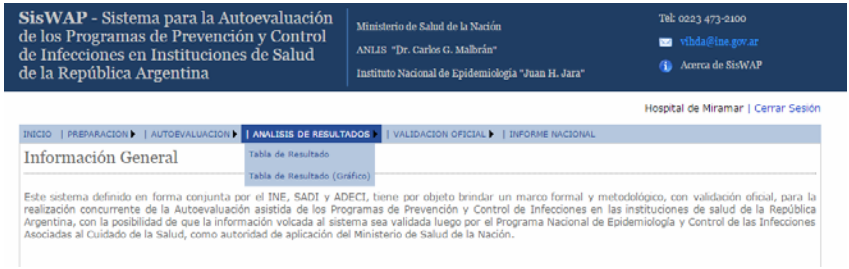

- a. Tabla de resultados
- b. Tabla de resultados + Gráfico Radar

## **MESA DE AYUDA**

La Mesa de Ayuda es un servicio creado para facilitar la comunicación e interacción con los Responsables de la Autoevaluación de los PPCI. A través de ella se brindan respuestas a las consultas sobre temas relacionados con el uso de Siswap.

También se reciben mensajes de errores y sugerencias. Complete el formulario con su inquietud.

Para acceder a la mesa de ayuda deberá hacer clic en la opción **MESA DE AYUDA de la página principal de la encuesta.**

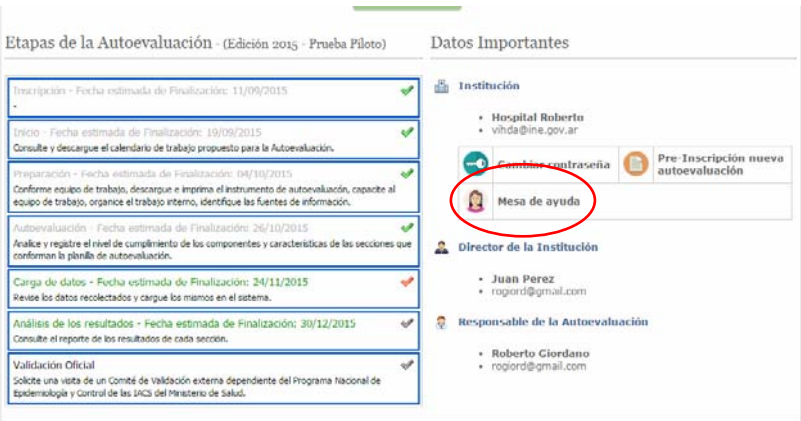

Aquí podrá ingresar un mensaje de error, sugerencia o consulta haciendo clic en **NUEVO REGISTRO.**

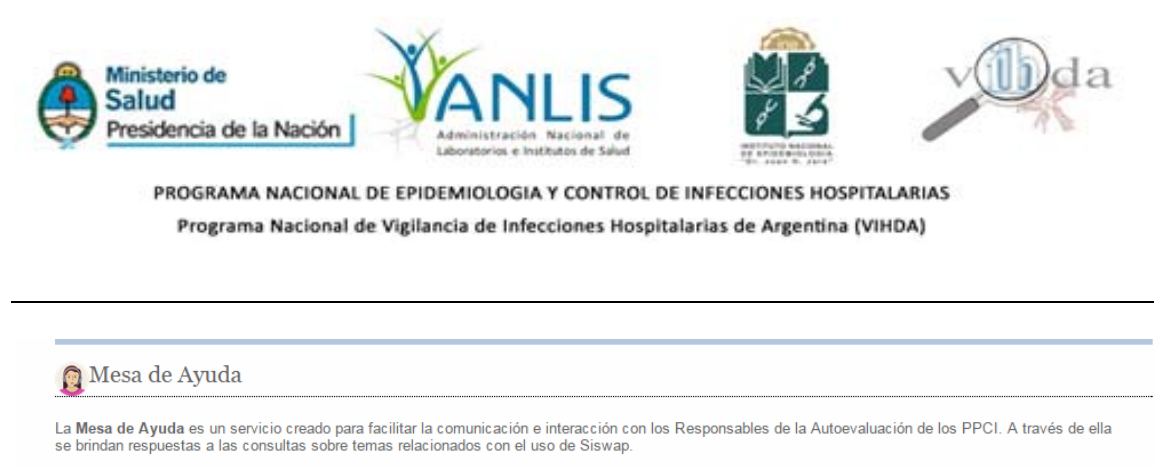

También se reciben mensajes de errores y sugerencias. Complete el formulario con su inquietud.

Otras vías de contacto:

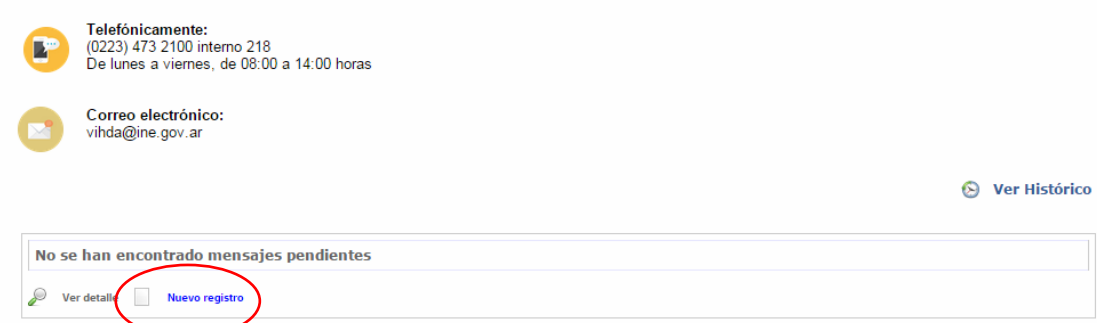

Al hacer clic en **NUEVO REGISTRO**, **SisWAP** le mostrará la siguiente ventana:

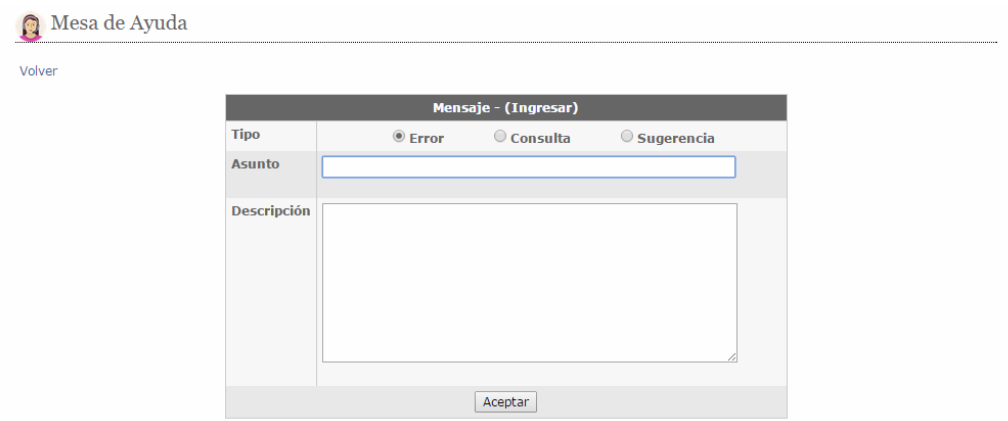

Deberá indicar el tipo de mensaje a enviar (Error, Consulta o Sugerencia), el Asunto y el contenido del mensaje en Descripción. Finalmente deberá hacer clic en el **botón ACEPTAR**.

Recibirá un mail indicando que su mensaje fue enviado.

El INE recibirá el mensaje y lo responderá a la brevedad.

Además, podrá consultar el historial de mensajes enviados accediendo a la opción **VER HISTORICO.** 

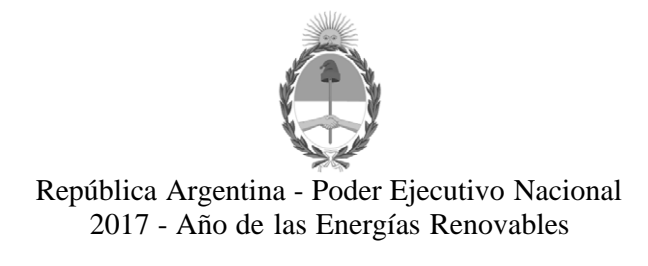

### **Hoja Adicional de Firmas Informe gráfico**

**Número:**  IF-2017-33943500-APN-DCSS#MS

CIUDAD DE BUENOS AIRES Miércoles 20 de Diciembre de 2017

**Referencia:** SisWAP - Manual - Sistema Nacional de Evaluación de Programas y Control de Infecciones

El documento fue importado por el sistema GEDO con un total de 12 pagina/s.

Digitally signed by GESTION DOCUMENTAL ELECTRONICA - GDE<br>DN: cn=GESTION DOCUMENTAL ELECTRONICA - GDE, c=AR, c=MINISTERIO DE MODERNIZACION,<br>ou=SECRETARIA DE MODERNIZACION ADMINISTRATIVA, serialNumber=CUIT 30715117564<br>Date:

Cecilia Monica Santa Maria Asesor Dirección de Calidad en Servicios de Salud Ministerio de Salud

> Digitally signed by GESTION DOCUMENTAL ELECTRONICA - GDE DN: cn=GESTION DOCUMENTAL ELECTRONICA - GDE, c=AR, o=MINISTERIO DE MODERNIZACION, ou=SECRETARIA DE MODERNIZACION ADMINISTRATIVA, serialNumber=CUIT 30715117564 Date: 2017.12.20 11:56:12 -03'00'